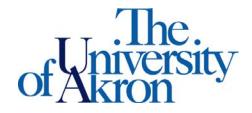

Office of Accessibility Simmons Hall 105 Akron, Ohio 44325-6213 (330) 972-7928 TTY (330) 972-5764

for which you want to

## Where are the Course Registration Numbers?

Step 1: Log in to My Akron at <u>my.uakron.edu</u>

Step 2: Once logged in, go to the Student Center link on the left hand side of the screen.

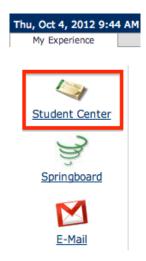

**Step 3:** Locate and select the drop down menu that says **other academic...** and choose the **Class Schedule** option from the drop down menu. Then click the circle arrows to go to your schedule.

| 🐰 My Akro                                                                                                    | on     | Experience                  |                                             |
|----------------------------------------------------------------------------------------------------|--------|-----------------------------|---------------------------------------------|
| Thu, Oct 4, 2012 10:07 AM                                                                                                    |        |                             |                                             |
| My Experience Facul                                                                                                    | ty/Sta | ff                          |                                             |
| Main Menu > Students > St                                                                                                    | udent  | Center                      |                                             |
| Student Cer                                                                                                    | iter   |                             |                                             |
| ▼ Academics                                                                                                    |        |                             |                                             |
| Search<br>Enroll                                                                                                    |        | eadlines 🛛 😡 UR             | L                                           |
| My Academics<br>View/Order Your Textbooks                                                                                           | This   | Week's Schedule             | Schedule                                    |
| ;)>>>                                                                                                    | 8      | 2440 401-001<br>LEC (75526) | MoWe 11:00AM - 12:40PM<br>Polsky M155       |
| Apply for Graduation                                                                                                    | 8      | 2440 430-001<br>LEC (75861) | Th 1:45PM - 4:15PM<br>Polsky M157           |
| Class Schedule<br>Course History                                                                                                    | 8      | 2600 240-001<br>LEC (78440) | MoWe 1:10PM - 3:40PM<br>Polsky 211          |
| Enrollment Verification<br>Enrollment: Add<br>Enrollment: Drop                                                                      | 8      | 3001 200-801<br>LEC (74303) | TuTh 5:10PM - 6:25PM<br>Olin Hall 123A      |
| Exam Schedule<br>Grades<br>Transcript: Request Official<br>Transcript: View Unofficial<br>Transfer Credit: Report<br>other academic |        | -                           | weekly schedule<br>enrollment shopping cart |

Step 4: Select the term

view your schedule and then click **Continue**.

| Search            |  | Enroll |  |      | My Academics     |  |  |
|-------------------|--|--------|--|------|------------------|--|--|
| my class schedule |  | add    |  | drop | term information |  |  |

| Mv | C] | ass | Scl | hed | ule |
|----|----|-----|-----|-----|-----|
|    |    |     |     |     |     |

| Sele    | ect a term then click Co | ontinue.      |                         |
|---------|--------------------------|---------------|-------------------------|
|         | Term                     | Career        | Institution             |
| $\circ$ | 2012 Spring              | Undergraduate | The University of Akron |
| $\circ$ | 2012 Summer              | Undergraduate | The University of Akron |
| $\circ$ | 2012 Fall                | Undergraduate | The University of Akron |

CONTINUE

**Step 5:** Your class schedule will appear. Under each course there is a **Class Nbr** field that gives you a five digit **Course Registration Number (CRN)**. This is the number you use when requesting accommodations through STARS.

|                   | \$                     | Search       |                       |                       | Enroll                                                                                                    |              |        | My Academics               |
|-------------------|------------------------|--------------|-----------------------|-----------------------|----------------------------------------------------------------------------------------------------|--------------|--------|----------------------------|
| n                 | ny class s             | chedule      |                       | add                   |                                                                                                    | drop         |        | term information           |
| My C              | lass S                 | chedule      |                       |                       |                                                                                                    |              |        |                            |
|                   | Display (<br>Fall   Ur | . 0          | List View<br>te   The | 0                     | ekly Calendar<br>ty of Akron                                                                                                    | View         |        |                            |
|                   | ass Sch                | edule Filter | Option                | 5                     |                                                                                                    |              |        |                            |
| 🗹 si              | how Enro               | lled Classes | Sho                   | w Droppe              | d Classes                                                                                                    | Show Waitlis | ted Cl | asses filter               |
|                   |                        |              |                       |                       |                                                                                                    |              |        |                            |
|                   |                        | lultilayer S |                       | ig<br>Grading         |                                                                                                    | Grade        | Dead   | Un en                      |
| Status<br>Enrolle |                        | 4.00         |                       | Grading<br>ABC/NC Gra | ading                                                                                                    | Grade        | Dead   | lines                      |
| Class<br>Nbr      |                        | Component    |                       |                       | Room                                                                                                    | Instructor   | -0     | Start/End Date             |
| 75526             | <u>001</u>             | Lecture      | MoWe 1<br>12:40P      | 1:00AM -              | Polsky M155                                                                                                    | Janet Kropff |        | 08/27/2012 -<br>12/09/2012 |
|                   |                        |              |                       |                       |                                                                                                    |              |        |                            |
| 2440              | 430 - N                | etwork Mo    | nitorin               | g & Mgmt              | t in the second second s |              |        |                            |
| Status            |                        |              | Units                 | Grading               |                                                                                                    | Grade        | Dead   | lines                      |
| Enrolle           | d                      | 3.00         |                       | ABC/NC Gra            | ading                                                                                                    |              | 3      |                            |
|                   |                        |              |                       |                       | Room                                                                                                    | Instructor   |        | Start/End Date             |
| Class<br>Nbr      | Section                | Component    | Days &                | Times                 |                                                                                                    | 11001000     |        |                            |